## **PRZYKŁAD RAPORT LOGU Z KAMELEON SQL**

- 1. Należy utworzyć źródło danych ODBC dla połączenia bieżącej bazy danych z KAMELEON RAPORTEM, przykład dostępny <http://wilksoft.pl/fileadmin/faq/ODBCzInterBase.pdf>
- 2. Tworzymy raport dla określonych danych, na potrzeby przykładu dla tabeli kartotek magazynowych. Wszystkie tabele przechowujące dane "logowania zdarzeń" rozpoczynają swoją nazwę od słowa log + nazwa tabeli źródłowej.

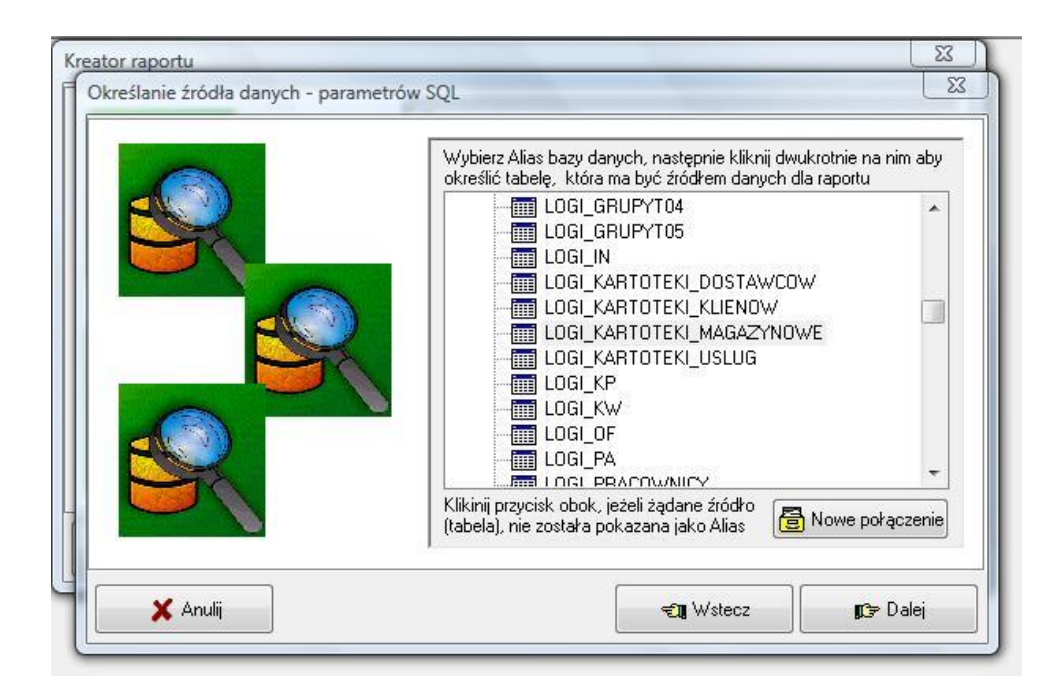

Czyli jak widać na powyższym zrzucie ekranu jako źródło danych wybierzemy tabele "LOGI KARTOTEKI MAGAZYNOWE" i na potrzeby niniejszego przykładu wybierzemy tylko pokazana poniżej w zapytaniu SQL pola z parametrami na datę modyfikacji logu.

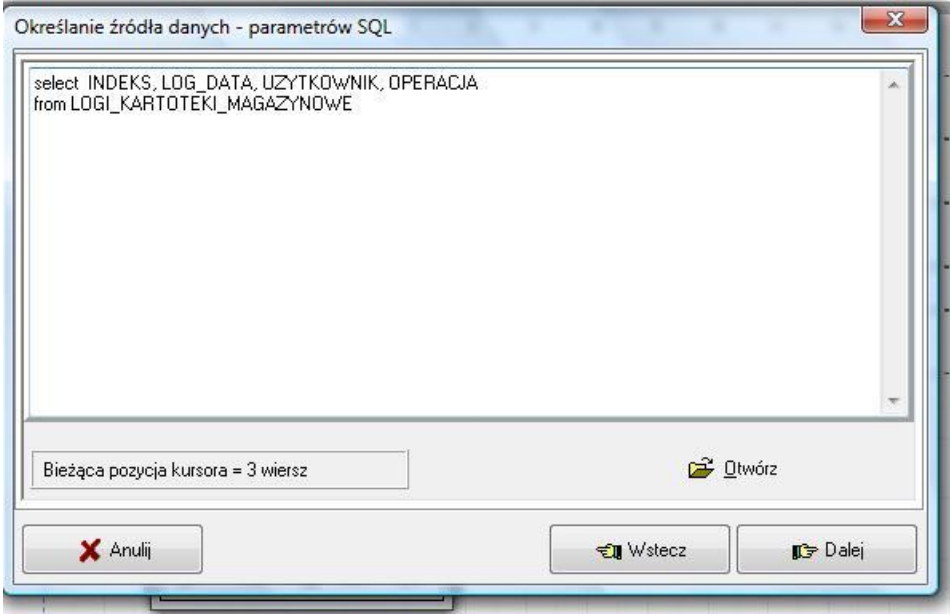

Zamieszczamy pobrane dane na raporcie

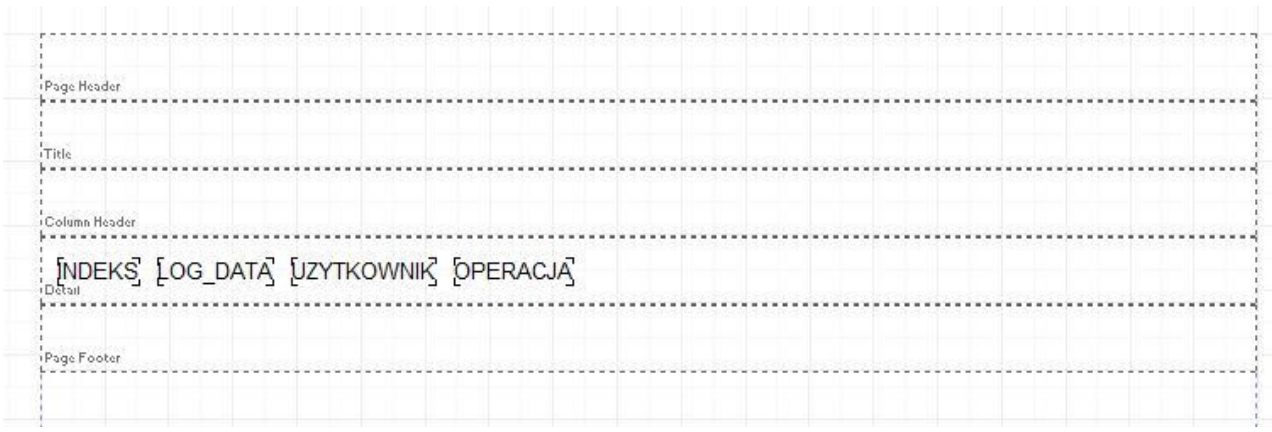

Następnie uruchamiamy zapytanie SQL (F11) i otrzymujemy wykaz zmian / modyfikacji wprowadzonych w kartotekach magazynowych

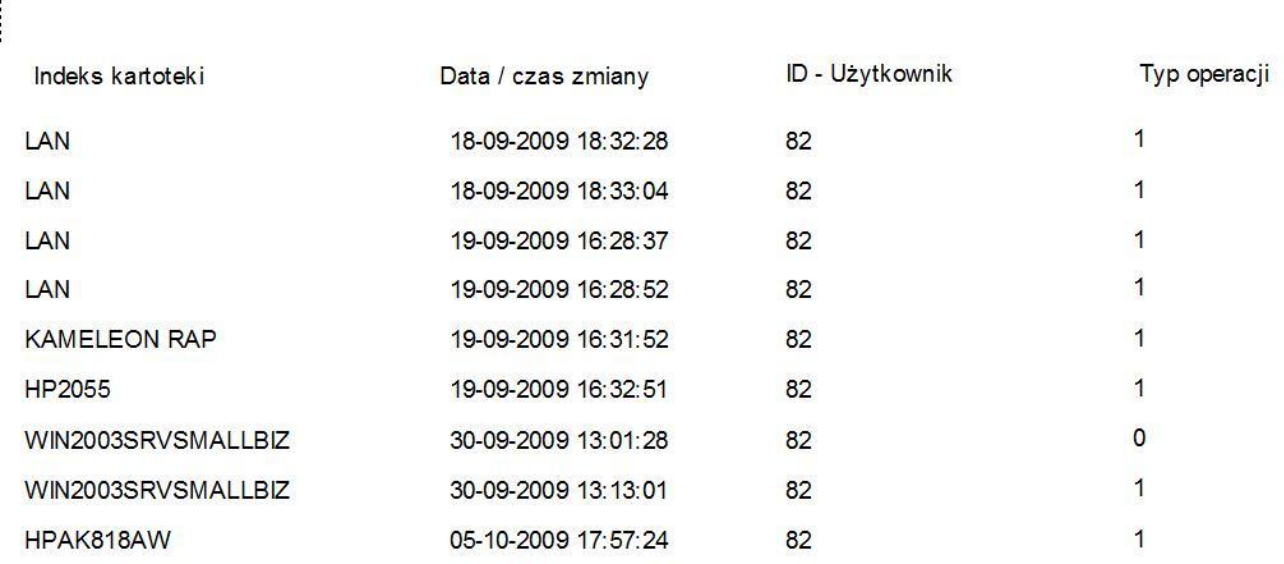

**Gdzie typ operacji jest zdefiniowany jako :**

**0 – nowo utworzony rekord**

**1 – modyfikowany rekord**

**2 – usunięty rekord**

 $\int_0^{\frac{1}{2}} \frac{1}{2} \, dx$